# JM2001B 键盘使用说明

一、性能特点:

- 控制 128 个普通云台、一体化云台、恒速预置云台、变速预置云台。
- 键盘采用矢量调速杆,操作灵活。
- 每个预置云台可设置 128 个预置点;手动调出 1-128 个预置点、自动调 出 1-16 个预置点。
- 自动调用周期 1-60 秒可调。
- 清晰直观的 LCD 显示,内置多协议。

## 二、技术指标

- 键盘电源电压:DC 9V-12V,键盘消耗电流≤200mA
- 通信制式:RS485,波特率:2400bit/s、4800bit/s、9600bit/s
- 可接 32 个 RS485 节点, 多干 32 个节点或总线长度超过 1500 米时, 需 加 RS485 总线驱动。

三、控制设备范围

- 1. 普通云台:通过外置解码器 JM2002 可控制电动三可变镜头和全方位 云台,每个解码器另有两个附属开关。
- 2. 普通摄像、镜头一体化云台:通过内置解码器 JM2002 可控制普通摄 像、镜头一体化云台。
- 3. 恒速预置云台:可设置 128 个预置点,恒速控制。
- 4. 变速预置云台:可设置 128 个预置点,变速矢量控制。

## 键盘控制

一、键盘引出线:

键盘引出线: RJ45 八线网络接头的两端分别插入键盘和接线盒,接线盒有 8 个接线螺丝,其定义如下:

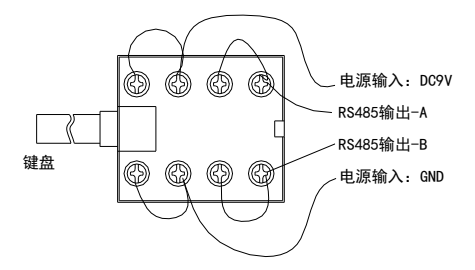

## 二、连接

1.控制总线:键盘的 RS485 总线接口 A、B 连接到解码器、一体化云台、 或高速预置云台的 A,B 端口;总线极性应正确连接。

2.控制总线选择:控制总线应使用屏蔽双绞线,屏蔽层接地,单芯线径  $\overline{w}$ ≥0.2mm<sup>2</sup>.

# 三、键盘控制协议选择:

- 1. 键盘接通电源。
- 2. 按[55]+[USER]+[99]+[PROG],则屏幕显示各种协议。
- 3. 按[LAST], [NEXT]翻页选择协议和波特率。
- 4. 按[PROG]保存选定的设置。

# 四、键盘操作:

- 1. 摄像机选择。有三种操作方法:
	- a.选择任一摄像机:按数字[1-128],再按[CAM]键。
	- b.选择下一个摄像机:按[NEXT]键,则下一个摄像机被选中。
	- c.选择上一个摄像机:按[LAST]键,则上一个摄像机被选中。

### 2. 云台镜头控制:

- a.按[I+]、[I-]、[Z+]、[Z-]、[F+]、[F-] 控制镜头。
- b.操作摇杆手柄控制云台;云台的移动速度由摇杆手柄的角度决定。

### 3. 云台水平自动扫描:按[PATN]键。或

按数字[253],再按[SHOT]键;则云台水平自动扫描。

### 4. 设置摄像机预置点:

- a.操作三可变镜头和云台,使其到达预置点位置。
- b.按[8]+[PROG]
- c.输入预置号[1-128],再按[SHOT]键。

## 5. 设置调用预置点的运动速度等级:

 输入[1-7],再按[F2]键。可改变调用预置点时云台的运动速度。"7" 级为最高速度。

- 6. 手动调用预置点:如果安装了预置云台,则可按以下步骤调用预置点。 输入预置点号[1-128],再按[SHOT]键。
- 7. 自动调用预置点:
	- a.输入自动调用的最大预置点号[2-16],各个预置云台的自动调用长度 可以不同,最大长度为 16。
	- b.按[RUN]键。这样,多个预置点画面依次调出;按[DWL]键,可改变驻 留时间。
- 8. 终止自动调用预置点:

按[HOLD]键,键盘将终止自动调用预置点功能(当前摄像机)。

- 9. 接通附属开关: 按[1-8], 再按[AUX ON]键; 则接通附属开关 1-8。
- 10. 关闭附属开关: 按[1-8], 再按[AUX OFF]键; 则关闭附属开关 1-8。
- 11. 修改驻留时间: 两种方法。
	- a. 按键盘上的[DWL]键, 驻留时间加 1, 使其在 1-60 之间改变。
	- b.输入新驻留时间[1-60],再按[DWL]。
- 12. 清零: 按[CLR]键, 可删除屏幕的输入项, 即数字项清零。